## **Pasos a seguir para gravar a imaxe (.ISO) nun DVD no sistema operativo Linux (Maqueta Abalar Libre).**

- ► Inserta na gravadora de discos un DVD gravable baleiro
- ► Inicia a aplicación de gravación "**Xfburn**"

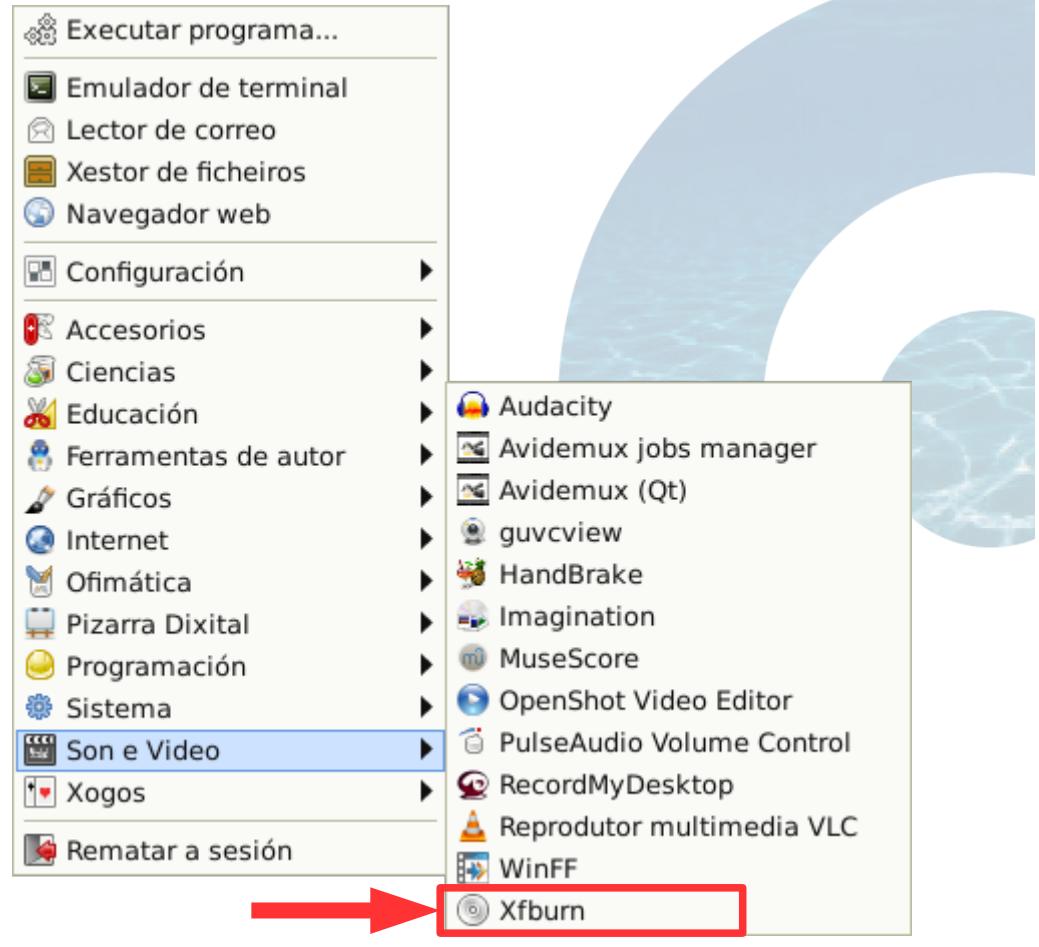

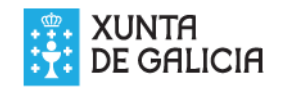

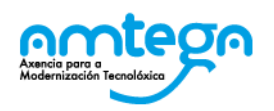

## ► Pulsa sobre o botón "Gravar imaxe"

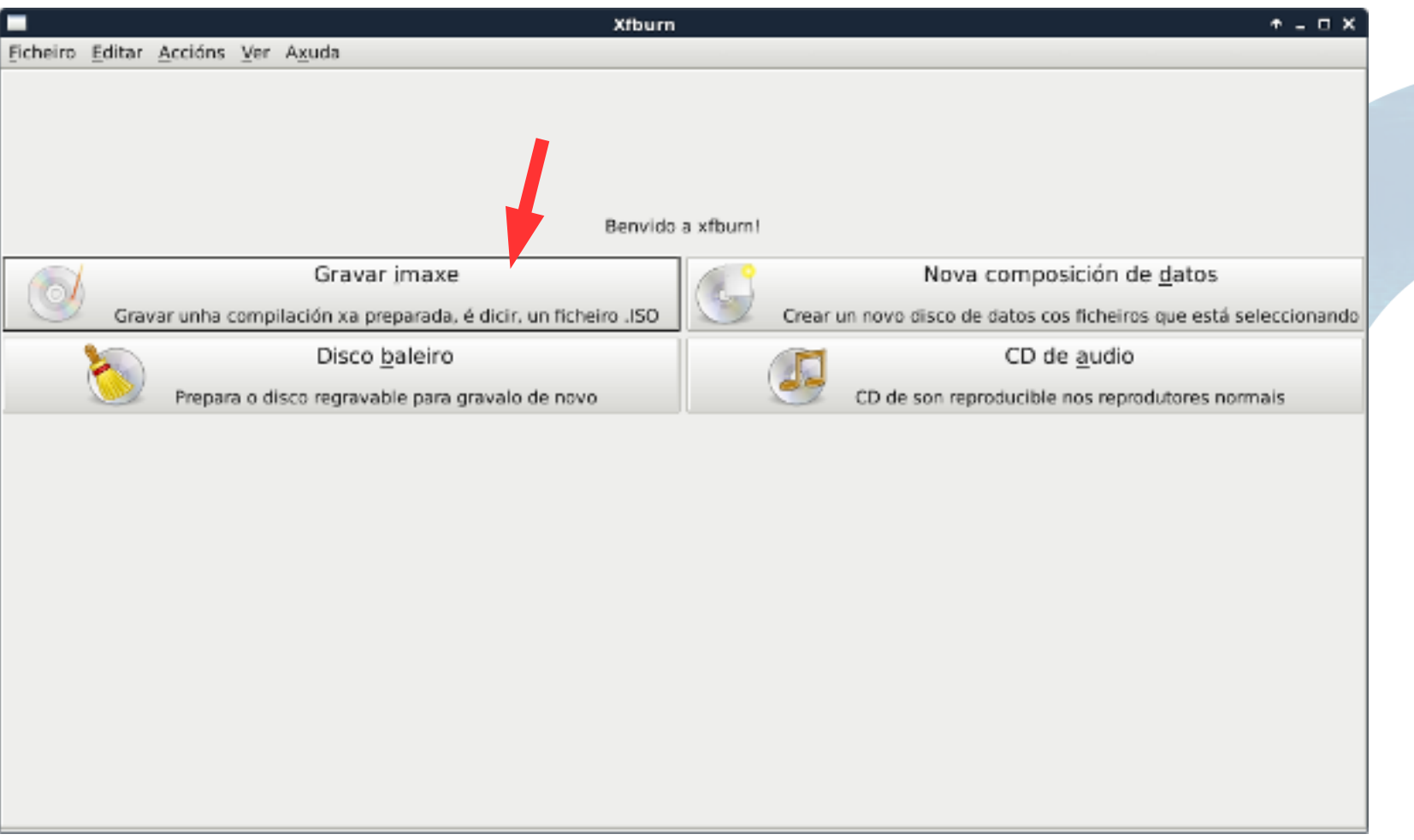

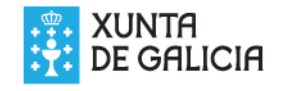

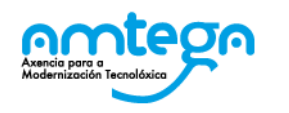

► No despregable "imaxe a gravar" selecciona a imaxe (.ISO) que descargaches. Normalmente estará no

cartafol "Descargas"

► Finalmente pulsa sobre o botón "Gravar imaxe"

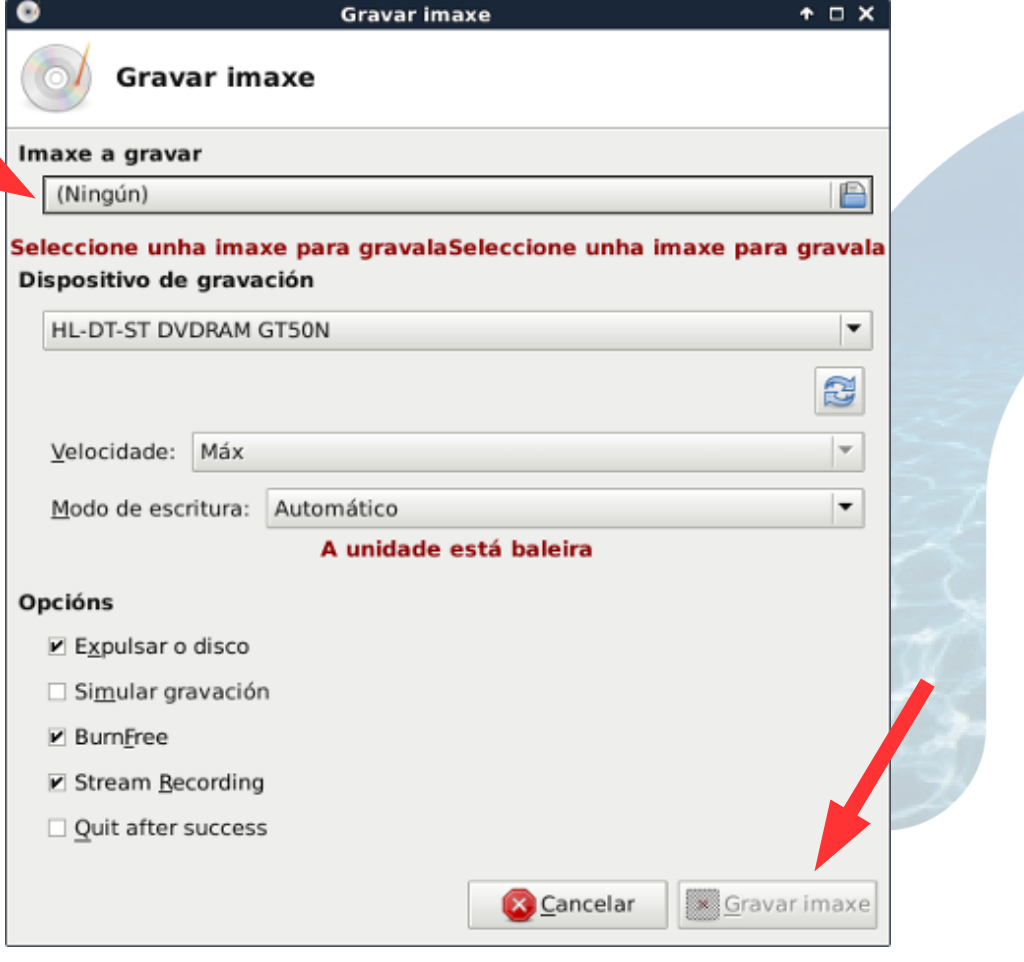

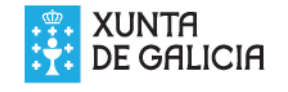

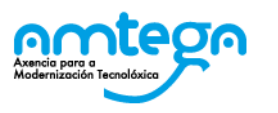